# **Information System For Making Vexel Art In Android-Based Photoshop**

## **Sistem Informasi Pembuatan** *Vexel Art* **Di** *Photoshop* **Berbasis** *Android*

Silvando Rengga Arnanta<sup>1\*)</sup> {renggaarnanta@gmail.com}

#### Universitas Muhammadiyah Sidoarjo

*Abstract. The purpose of this research is to make an android-based application that contains ways to make vexel art using Photoshop so that it makes it easier by using a mobile method and there is no need to search first on an internet browser. The method is by observing or observing in the social media group community and the surrounding community who admire or are interested in digital vexel art. The results of this information system run well according to the program and the tutorial is quite detailed and easy to understand. So according to the explanation above this application can provide a good tutorial.* 

*Keywords - author guidelines; Jurnal UMSIDA; article template*

*Abstrak Tujuan dari penelitian ini ialah membuat sebuat aplikasi berbasis android yang berisikan bagaimana caracara membuat vexel art dengan menggunakan photoshop sehingga mempermudah dengan cara mobile dan tidak perlu mencari terlebih dahulu di browser internet. Metode dengan cara observasi atau mengamati di komunitas grub sosial media dan masyarakat sekitar yang mengagumi atau tertarik dengan seni digital vexel art. Hasil dari sistem informasi ini berjalan dengan baik sesuai yang diprogam dan tutorial-nya cukup detail dan mudah dipahami. Jadi menurut penjelasan diatas aplikasi ini dapat memberikan tutorial dengan baik.*

*Kata Kunci – Android; Vexel Art; Photoshop*

## **I. PENDAHULUAN**

Dijaman serba teknologi ini akan berdampak pada masyarakat yang akan dituntut menggunakan teknlogi, itu berlaku juga pada seni menggambar yang biasanya menggunakan kanvas, cat, kuas, dan sebagainya berubah menjadi seni digital. Dengan teknologi, seni akan semakin menudahkan bagi masyarkat yang masuk dibidang seni salah satu nya seni rupa.

*Photoshop* adalah perangkat lunak pengolah gambar dan kata, tetapi photoshop versi baru juga bisa mengelolah *video*. Perangkat lunak ini sering digunakan untuk mengedit gambar/foto, memanipulasi gambar/foto, menggambar, dan sebagainya.

*Vexel art* adalah sebuah teknik menggambar (ada yang bilang pengeditan) foto atau gambar melalui perangkat lunak pengolah gambar berbasis *bitmap*, salah satunya *photoshop.* Meskipun dibilang menggambar teknik ini bisa menggunakan *mouse* jadi tidak usah bingung bila tidak mempunyai *pentab.* Teknik ini sangat ramai digunakan untuk bisnis *freelance* dikalang para pemuda karena teknik ini *fleksibel* hasilnya dari kartunisasi, *animestyle*, minimalis *color*, *line art*, dan banyak lagi. Hasil dari *vexel art* bisa digunakan sebagai hiasan ruangan dengan pigora, foto pernikahan, dijual *online* dan ada pun yang memesan untuk *banner* di jalan [2].

Di Indonesia *internet* sudah semaikin kencang dan berkembang. *Internet* dapat digunakan untuk belajar yang akan membuat menambahnya kemampuan membaca, berpikir kritis, dan mengintegerasi sumber bacaan yang satu dengan yang lainnya [1].

Di Indonesia masyarakat sudah banyak yang memiliki komputer individu terutama remaja, siswa, dan mahasiswa. Pada tahun 2017 survei dari Kominfo data kepemilikan komputer di Indonesia menunjukkan 7.97% memiliki komputer, berdasarkan usia 9-19 tahun menunjukkan 7.17% dan pada usia 10-29 tahun menunjukkan 8.56%. Kepemilikan laptop 21%, kepemilikan laptop berdasarkan umur 9-19 tahun menunjukkan 15,94%, umur menunjukkan 20-29 tahun mencapai 27,59% [3]. Untuk meningkatkan produktifitas butuh pengetahuan dan *tutorial.* Jadi dibutuhkan *platform* yang mudah dijangkau untuk semua orang yaitu *android*. Di indonesia android sudah terjual hampir diseluruh Indonesia, berbagai merk dan harga pun ada. Tingkatan kepemilikan *smartphone* individu di Indonesia menunjukkan 66,31%. Untuk *internet*, penggunaan individu di Indonesia pada umur 9-19 tahun mencapai 43,90% untuk umur 20- 29 tahun mencapai 60,15%[4].

Disisi lain tidak semua para remaja, siswa atau siapapun itu kurang memiliki produktifitas dirumah (dipembahasan ini dikhusukan bagi yang memepunyai komputer atau laptop). Mereka mempunyai komputer atau laptop biasanya hanya digunakan untuk game, menonton film, tugas sekolah dan ada juga yang disimpan saja jarang dipakai.

Dengan memanfaatkan teknologi, pengatahuan dan keahlian sehingga meningkatkan produktifitas dan bisa juga dibuat untuk pekerjaan *freelance* dalam pembuatan *vexel art*[5]*.*

## **II. METODE**

#### **A. Sistem informasi**

Sistem informasi merupakan sistem yang menyediakan informasi sedemikian rupa yang bermanfaat bagi penerima(Nurlalela,2013). Sistem informasi gabungan kerja sama dari *hardware*, *software*, dan *brainware* untuk mengolah data yang nantinya dapat bermanfaat bagi penerima.

## **B. Aplikasi**

Aplikasi merupakan suatu program yang digunakan untuk menjalankan suatu tugas atau fungsi sesuai dengan sistem pemrograman yang di jalankan. Aplikasi dapat memecahkan masalah menggunakan teknik pemrosesan data aplikasi cenderung pada komputasi yang diinginkan.

#### **C. Android studio**

*Android Studio* merupakan IDE (*Integrated development Enviroment*) *software* yang dikembangkan langsung oleh pihak *android* atau *Google* yang bersifat *open source* dan gratis yang digunakan untuk mengembangkan aplikasi berbasis *android*.

#### **D. Adobe photoshop**

*Adobe Photoshop* adalah perangkat lunak pengolah gambar dan kata, tetapi *photoshop* versi baru juga bisa mengelolah *video*. Perangkat lunak ini sering digunakan untuk mengedit gambar/foto, memanipulasi gambar/foto, menggambar, dan sebagainya. Ada banyak sekali fitur dan *tool* yang ada diphotoshop seperti *lasso tool*, *filter*, *layer*, dan sebagainya yang memiliki fungsi tesendiri.

### **E. Flowchart**

*Algroitma* yang direprentasikan secara simbolik untuk menyelesaikan suatu masalah. *Flowchart* sangat berguna salah satunya bagi pengembang *software* dan diagram alir penelitian untuk menganalisis jalannya program yang akan dibuat.

**Tabel 1.** *Flowchart*

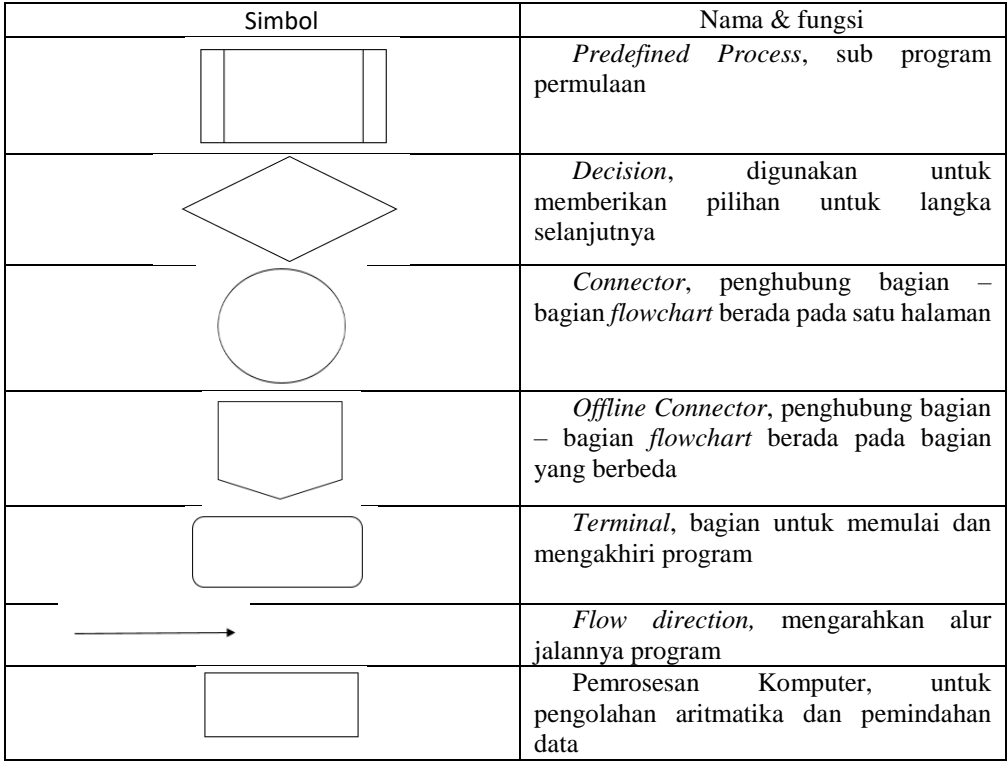

Procedia of Engineering and Life Science Vol. 1. No. 1 March 2021 Seminar Nasional & Call Paper Fakultas Sains dan Teknologi (SENASAINS 1st) Universitas Muhammadiyah Sidoarjo

### **F. Data flow diagram (dfd)**

*Data Flow Diagram* merupakan diagram yang digunakan untuk menggambarkan suatu entitas ke sistem atau sebaliknya. DFD sangat berguna untuk melihat *input output* masuknya data.

**Tabel 2.** *Data Flow Diagram*

| Simbol | Nama & keterangan                                                                |
|--------|----------------------------------------------------------------------------------|
|        | Eksternal entity, interaksi dari luar sistem<br>berupa orang/unit/pengguna       |
|        | Notasi<br>proses,<br>pengguna<br>yang<br>melakukan transformasi data.            |
|        | Arus data, memberi petunjuk aliran data.                                         |
|        | Simpanan data, penyimpanan data atas<br>tempat data di <i>refer</i> oleh proses. |

## **III. HASIL DAN PEMBAHASAN**

### **A. Diagram alir penelitian dengan simbol** *flowchart*

Terdapat tahapan – tahapan yang akan dilakukan untuk melanjutkan penelitian ini dengan menyusun alir penelitian agar dapat berjalan secara teratur. Berikut gambar alir penelitian :

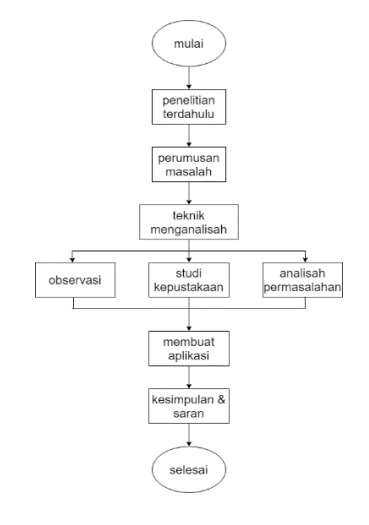

**Gambar 1.** Alir penelitian

Penjelasan :

- 1. Pertama mencari penelitian terdahulu agar mengerti permasalahan yang akan diteliti.
- 2. Lalu memikirkan rumusan masalah yang dibuat untuk memfokuskan penelitian.
- 3. Kemudian melakukan teknik menganailisah agar hasil penelitian mendapatkan hasil yang maksimal. Teknik menganalisah yang digunakan ada 3 yaitu observasi (di penelitian ini menggunakan metode pengamatan), Studi kepustakaan dengan mencari referensi-referensi yang sudah ada sebelumnya, dan Analisah permasalahan untuk menentukan batasan masalah.
- 4. Jika sudah mendapatkan data-datanya langsung membuat aplikasi penelitian. Bila sudah selesai buat kesimpulan dan saran untuk aplikasi yang dibuat tadi tentang kelebihan dan kekurangannya.

Procedia of Engineering and Life Science Vol. 1. No. 1 March 2021 Seminar Nasional & Call Paper Fakultas Sains dan Teknologi (SENASAINS 1st) Universitas Muhammadiyah Sidoarjo

#### **B. Flowchart**

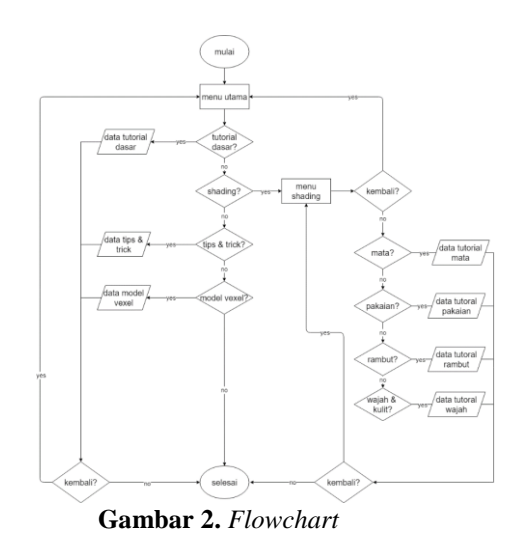

Penjelasannya :

- 1. Pertama pengguna ketika membuka aplikasi yang langsung menuju halaman utama aplikasi.
- *2.* Di halaman utama ada 4 tombol yaitu tutorial dasar, *shading, tips & trick,* dan model *vexel.*
- 3. Ketika salah satu tombol di tekan atau di sentuh akan langsung menampilakkan isi dari tombol yang ditekan tadi. Kecuali untuk tombol *shading* karena nanti ada tombol pilihan lagi yang menampilkan beberapa tutorial mata wajah, pakaian, rambut, dan wajah & kulit.
- 4. Pengguna juka bisa kembali ke menu berikutnya dan memilih tombol lainnya.

#### **C. Dfd level 1**

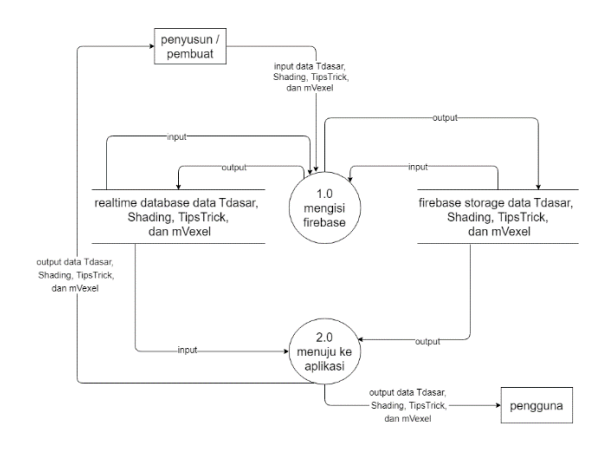

#### **Gambar 3.** DFD level 1

Penjelasan :

- 1. Penyusun menginputkan data Tdasar, Shading, TipsTrick, dan mVexel ke *firebase*.
- 2. Dan input dan outputnya terpecah menjadi 2 database realtime untuk bagian dalam bentuk data teks dan firebase storage untuk bagian dalam bentuk gambar.
- 3. Output dari 2 pecahan tadi masuk ke *firebase* dan aplikasi.
- 4. Data yang masuk ke aplikasi tadi bisa dilihat oleh pengguna dan penyusun/pembuat.

#### **D. Struktur firebase storage dan realtime database**

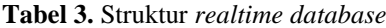

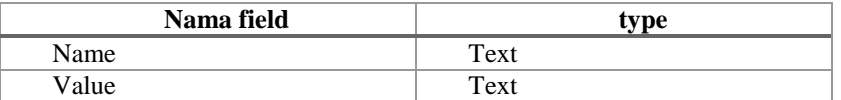

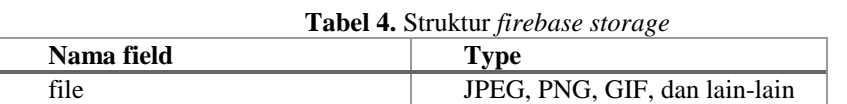

*Realtime Database* tidak seperti database pada umumnya. Realtime database disini untuk menyimpan data *text*. menggunakan *Name* untuk menamai datanya dan *Value* untuk isi datanya. *Value* yang sudah terisi nanti langsung tersingkiron kan aplikasi yang dibuat secara *realtime*. Berikut gambar visualisasinya :

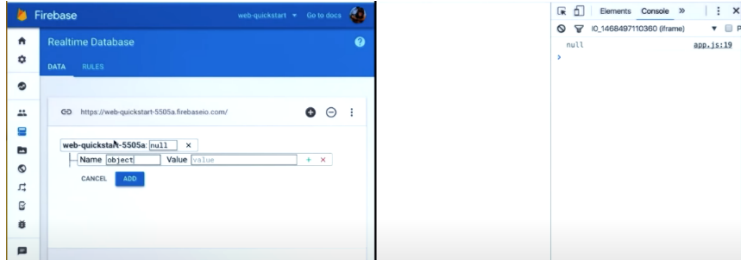

**Gambar 4.** Visualisasi *realtime database* 1

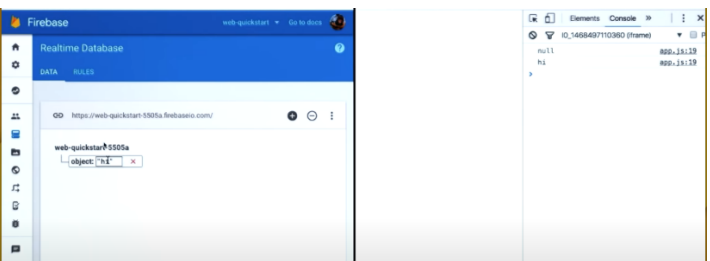

**Gambar 5.** Visualisasi *realtime database* tersingkron

*Firebase storage* di penelitian ini digunakan untuk menyimpan data gambar. Cara kerja sederhananya *firebase storage* ialah *upload & download*. Gambar yang telah diupload di *firebase storage* akan tersingkronkan ke aplikasi yang dibuat. Berikut visualisasi *firebase storage :*

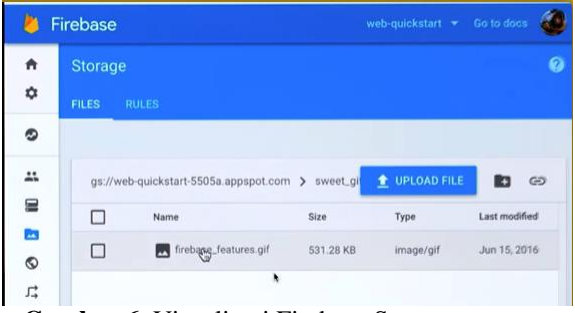

**Gambar 6.** Visualisasi Firebase Storage

#### **E. Pengujian alpha**

Aplikasi *vexel* diberikan kepada orang-orang yang ingin mencoba/membuat/belajar *vexel art*, maka aplikasi harus di uji coba terlebih dahulu agar menemukan kesalahan atau ada yang eror yang terjadi ketika aplikasi berjalan. Pengujian ini menggunakan metode *black box* :

Pengujian *Black box* ini mengamati bagian fungsional aplikasi. Jadi aplikasi ini berusaha menemukan eror atau kesalahan antara lain:

- 1. *User interface* tidak semestinya.
- 2. Kesalahan kinerja.
- 3. Bagian-bagian gambar atau teks yang tidak muncul.
- 4. Kesalahan penempatan data.

#### **F. Metode pengujian**

Rencana pengujian aplikasi *vexel* ditabel berikut:

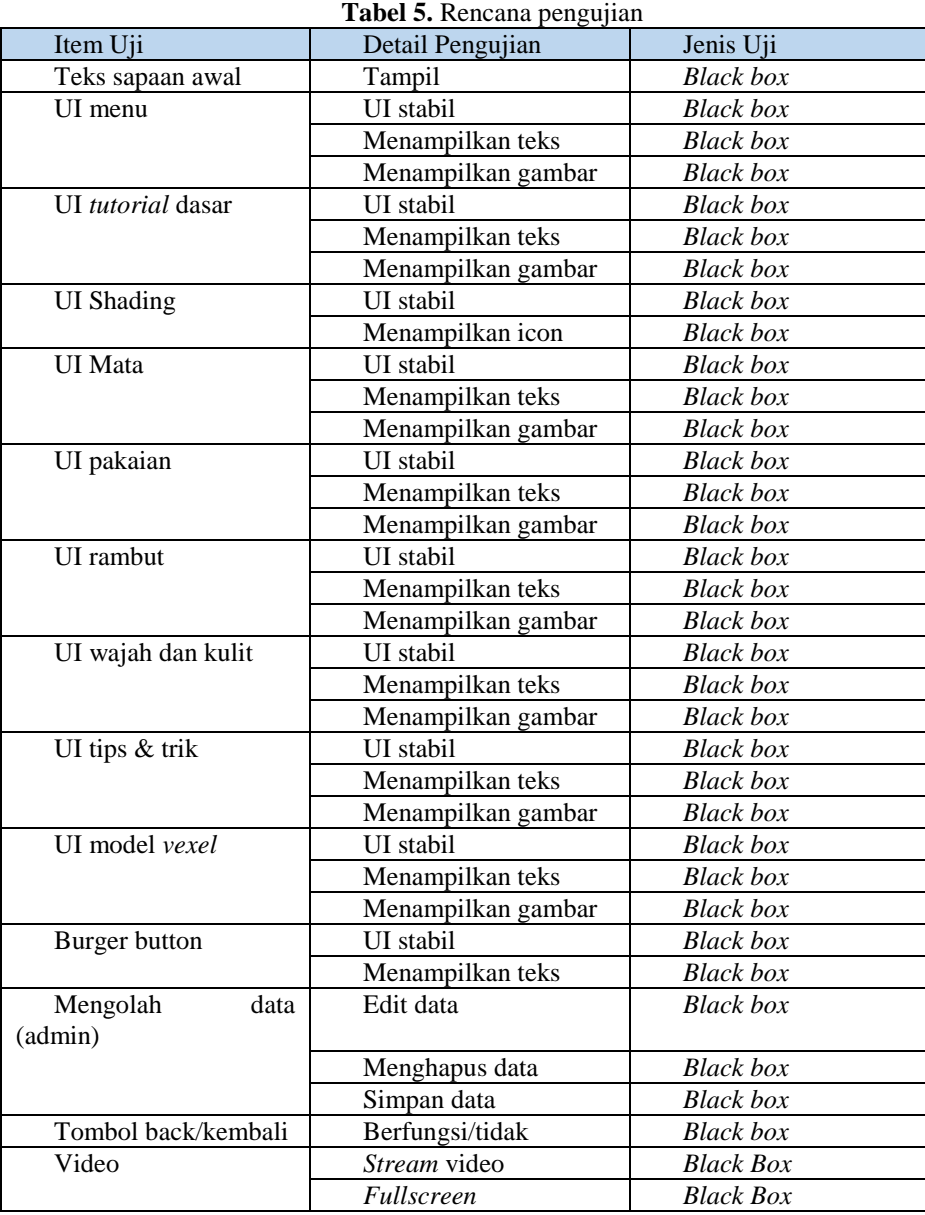

### **G. Implementasi sistem**

Ada pula implementasi sistem, implementasinya tentang bagaimana urutan-urutan menggunakan aplikasi *vexel* bagi pengguna pemula *photoshop* dan pengguna yang sudah pernah menggunakan *photoshop*. Berikut penjelasannya : *Awal Dalam Menggunakan Aplikasi*

Pada awal membuka aplikasi akan dihadapkan oleh 4+1 tombol yaitu *tutorial* dasar, shading, tips & trick, model *vexel* + burger button.

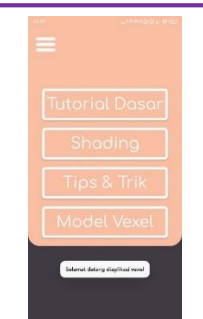

**Gambar 7.** Awal Dalam Menggunakan aplikasi

Ada 2 menu tujuan yang paling utama disini yaitu *tutorial* dasar dan shading. Untuk pengguna pemula atau awam tentang *photoshop* sebaiknya melihat *tutorial* dasar terlebih dahulu karena disana terdapat dasar-dasar menggunakan fitur dan *tool* yang ada di *photoshop*.

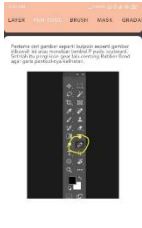

 $\cdot$ **Gambar 8.** Awal Dalam Menggunakan aplikasi, pentool

Ketika sudah memahaminya bisa langsung menuju ke menu *shading*. Untuk pengguna yang sudah paham dengan *photoshop* maka bisa melewati *tutorial* dasar langsung saja ke *menu shading*.

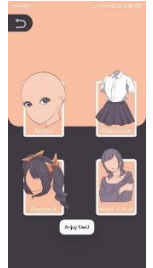

**Gambar 9.** Awal Dalam Menggunakan aplikasi, *shading*

*Tahap ke menu shading*

Dimenu *shading* terdapat 4 tombol *tutorial*, pengguna tidak harus melihat secara urut jadi terserah pengguna ingin melihat *tutorial* yang mana. Setiap *tutorial* berisi cara shading dan beberapa teknik dalam pembuatan *vexel art* sesuai bagiannya.

Procedia of Engineering and Life Science Vol. 1. No. 1 March 2021 Seminar Nasional & Call Paper Fakultas Sains dan Teknologi (SENASAINS 1st) Universitas Muhammadiyah Sidoarjo

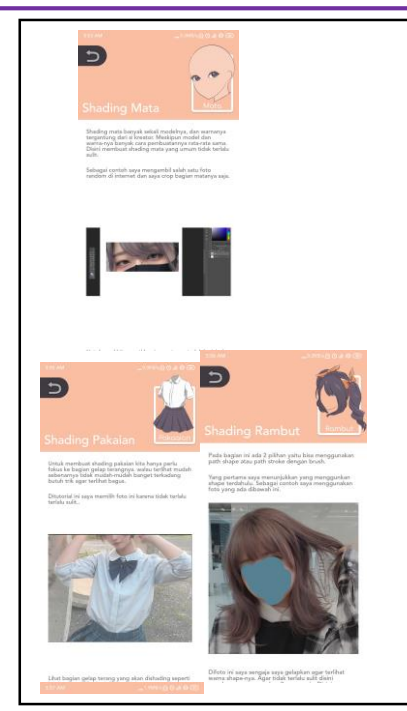

**Gambar 10.** Tahap ke Menu Shading

#### *Ke menu tips & trik*

Bagi pengguna terutama pemula memakai *photoshop* sebelum memulai membuat *vexel*, sebaiknya meilhat menu ini terlebih dahulu agar dalam pembuatan *vexel* nantinya tidak terlalu susah dan lebih cepat.

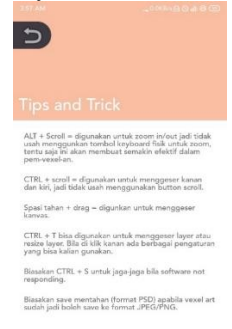

**Gambar 11.** Ke menu Tips & Trik

#### *Menemukan inspirasi dengan menu model vexel*

Jika sudah belajar membuat *vexel* atau sudah menyelesaikan cara-cara yang sudah diberikan diaplikasi ini. Bisa mengambil beberapa contoh style yang ada di menu medel *vexel* ini. Dengan begini pengguna bisa menemukan/belajar membuat style sendiri nantinya dengan mencoba beberapa style yang nantinya bisa dimodifikasi sendiri oleh pengguna.

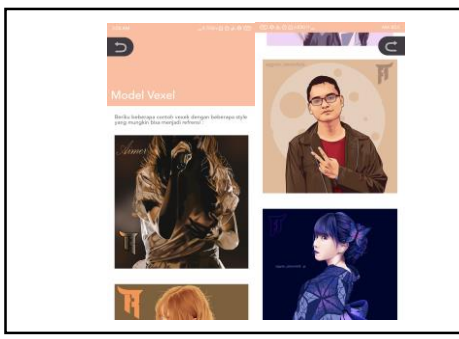

**Gambar 12.** Menemukan Inspirasi Dengan Menu Model *Vexel*

## **IV. KESIMPULAN**

Seperti yang sudah ada di pembahasan, analisis sistem, perancangan dan implementasi Sistem Informasi Pembuatan *Vexel Art* Di *Photoshop* Berbasis *Android* bisa dismpulkan sebagai berikut: Memiliki UI simpel, warna yang digunakan warna pastel dan tidak saling bertabrakan, aplikasinya ringan jadi tidak membutuhkan spesifikasi *device* yang mahal/tinggi, ukuran aplikasi yang kecil, sehingga tidak memakan ruang *storage* yang banyak, *tutorial* lumayan lengkap dan detail.

## **REFERENSI**

- [1] The official training workbook from Adobe Systems. 2012. Adobe Photoshop CS6 classroom in a book. the United States of America: Peachpit.
- [2] Fathurrahman Kurniawan Ikhsan, Fatimah Fahurian, Aliy Hafiz. 2019. RANCANG BANGUN APLIKASI CLOUD STO
- [3] RAGE DENGAN ANGGULAR DAN FIREBASE BERBASIS ANDROID. Jurnal Management Sistem Informasi dan Teknologi. Vol 9, No 2.
- [4] Khairil, Indra Kanedi, Harry Aspriyono.2012.PERMAINAN DALAM PERHITUNGAN PERKALIAN BERBASIS ONLINE MENGGUNAKAN FLASH. Jurnal Media Infotama, Vol.8 No.2, 18 – 36.
- [5] Lulu Riskiah Harahap, Agus Priyatno, Osberth Sinaga, dan Onggal Sihite.2020. ANALISIS KARAKTERISTIK VECTOR ART PADA VECTORINA MEDAN COMMUNITY TAHUN 2019 DITINJAU DARI ELEMEN VISUAL. Jurnal Seni Rupa. Volume 09 Nomor 01, 153 – 157.